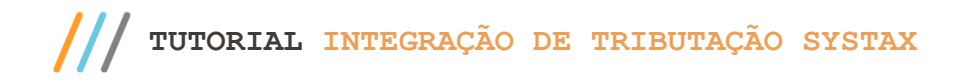

## **Apresentação**

A rotina 4007 - Integração Tributação realiza possibilita integrar outros sistemas/plataformas de tributação com o WinThor, atualmente estamos trabalhando especificamente com o Systax, este tutorial apresentará o passo a passo para utiliza-la.

**Abaixo, descrição da criação e das últimas alterações efetuadas no documento.**

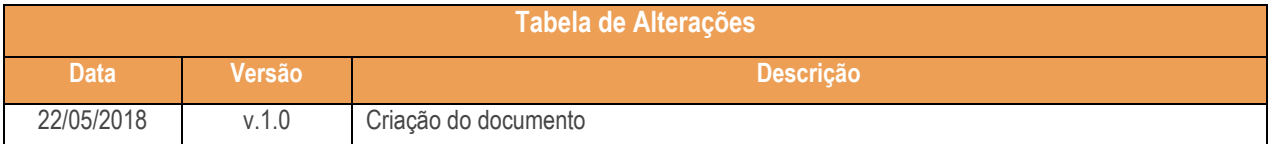

## **1. Procedimentos iniciais**

Atualize a rotina 4007 para a versão 28.0.3.4 , ou superior.

## **2. Gerar Arquivo de Produtos**

Para realizar a geração do arquivo dos produtos que será importada no site da Systax realize os seguintes procedimentos:

- 2.1 Acesse a rotina **4007** e marque a opção **Geração Arquivo de Produtos**;
- 2.2 Clique o botão **Avançar**;

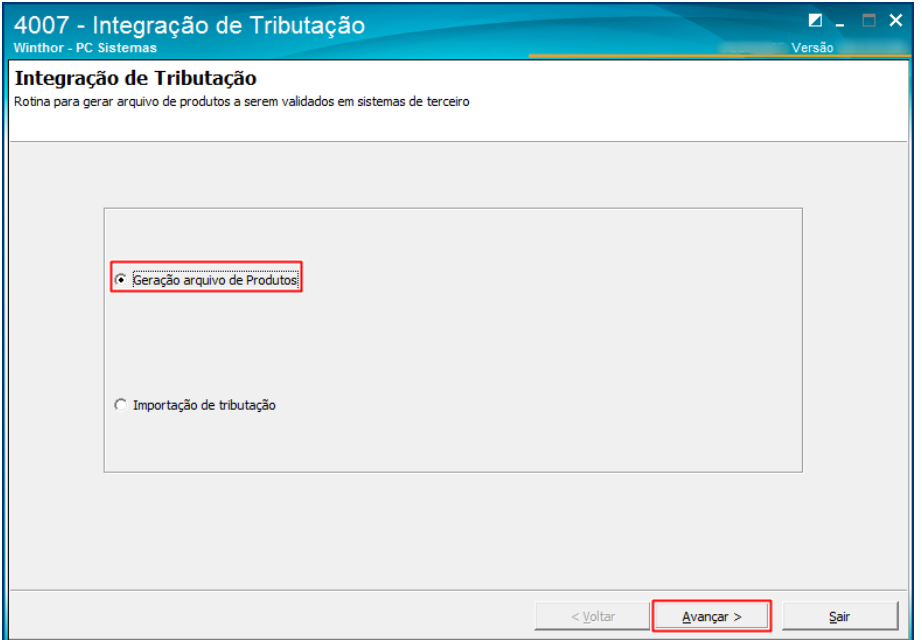

 $v. 1.0 - Data: 22/05/2018$ 

- 2.3 Informe a Filial e demais filtros conforme necessidade e clique o botão **Pesquisar**;
- 2.4 Selecione os produtos que vão fazer parte do arquivo que será gerado e clique o botão **Adicionar**;
- 2.5 Após incluir todos os produtos clique o botão **Gerar Arquivo**;

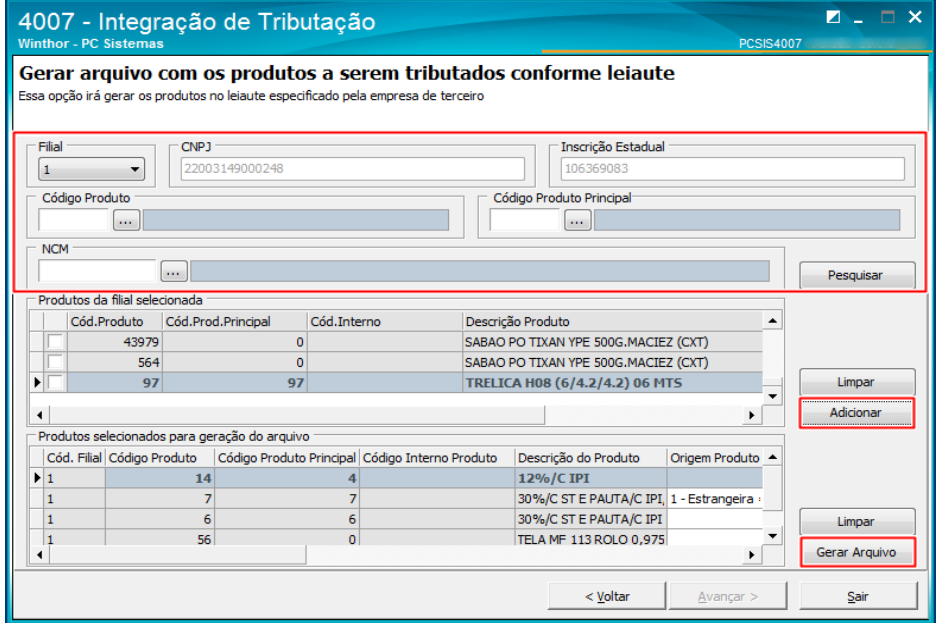

**Observação:** o arquivo gerado será transmitido no site da systax e a empresa realizará o monitoramento dos dados enviados, será retornado um arquivo .csv para que seja realizada a importação e as informações sejam replicadas no WinThor.

## **3. Importar Tributação**

Para importar o arquivo retornado pela Systax realize os seguintes procedimentos:

3.1 Selecione a opção **Importação de Tributação** e clique o botão **Avançar**;

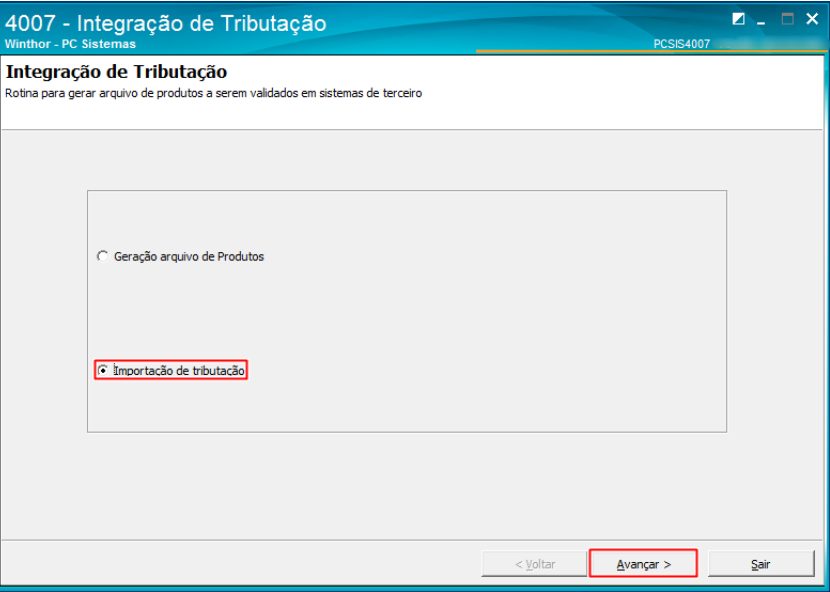

Sistemas – v. 1.0 - Data: 22/05/2018

- 3.2 Informe a Filial;
- 3.3 Selecione o arquivo .csv para ser importado ( este arquivo deve ser o que foi enviado pela Systax);
- 3.4 Clique o botão Importar;
- 3.5 Confirme a importação e aguarde a sua finalização;
- 3.6 Após o arquivo ser importado os botões Replica Código Principal e Replica NCM serão habilitados, utilize-os conforme necessidade.

**Observação:** Ao finalizar a importação as seguintes informações do arquivo serão criadas automaticamente:

- Figuras tributárias na rotina 514 Cadastrar Tipo de Tributação
- Figuras tributárias 4001 Cadastrar Tributação de PIS/COFINS
- Cria as figuras tributárias 4002 Cadastrar Tributação de IPI
- E Vincula estes dados na rotina 271 Cadastrar Tributação do Produto

Todas estas informações são apenas para as vendas(saída).

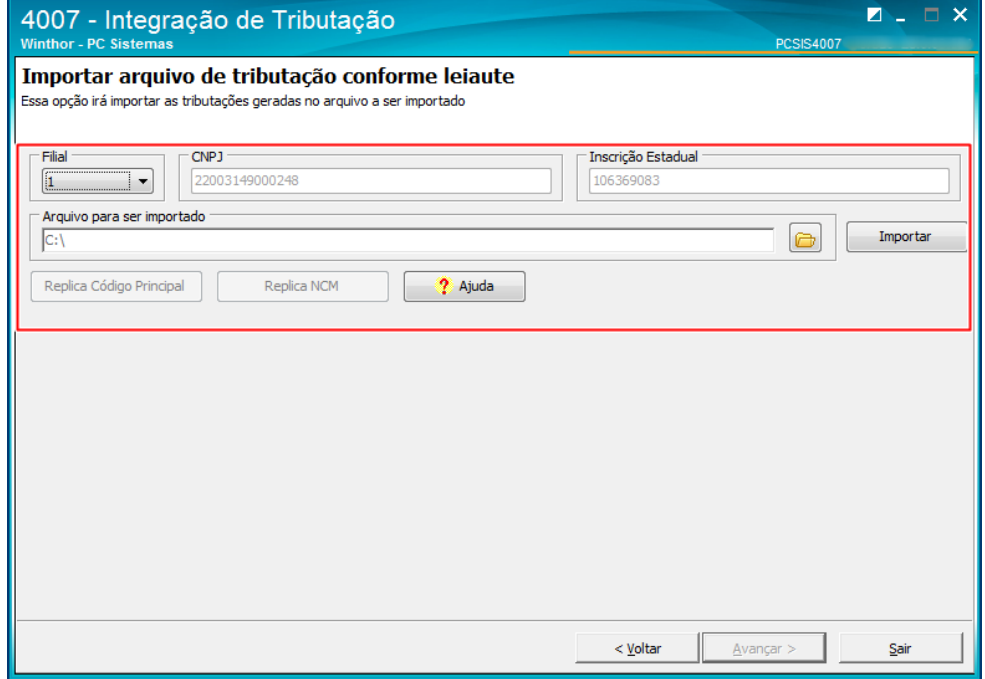

Mantenha o **WinThor Atualizado**, assim você proporciona o crescimento da sua empresa através de soluções criadas especialmente para o seu negócio!

direitos reservados. - PC Sistemas - v. 1.0 - Data: 22/05/2018

Estamos à disposição para mais esclarecimentos e sugestões.

**Fale com a PC:** [www.pcsist.com.br](http://www.pcsist.com.br/) **Central de Relacionamento** - (62) 3250 0210

© Todos os direitos reservados. – PC Sistemas – v. 1.0 - Data: 22/05/2018